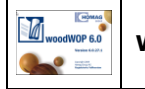

### **Variable Komponente**

### **Werte Komponente**

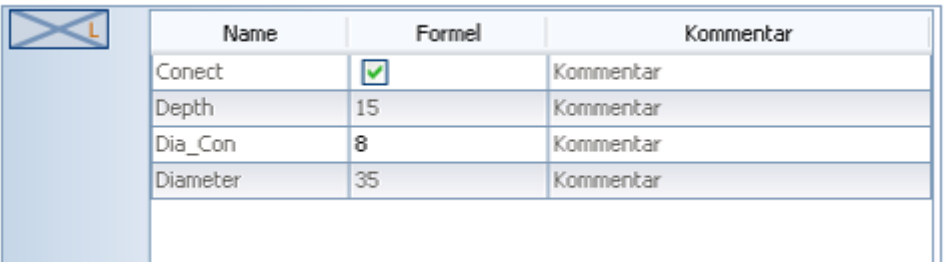

Mit diesen Parametern können die Werte jeder Komponente individuell eingestellt werden Die Variablen der Komponente werden in der Tabelle angezeigt.

### **Name:**

In diese Spalte stehen die Namen der Variablen aus der Komponente.

#### **Formel:**

In der Spalte Formel wird der Wert für die Variable definiert. Der Wert kann als Wert oder als Berechnung eingegeben werden.

#### **Kommentar:**

In der Spalte Kommentar, wird der Hilfskommentar aus der Komponente angezeigt.

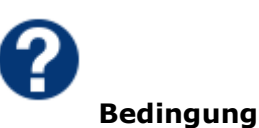

Durch Bedingungen ist es möglich, die Übernahme in das NC-Programm abhängig von einer Bedingung zu machen.

- Ist eine Bedingung erfüllt, wird die Bearbeitung ausgeführt.
- Ist eine Bedingung nicht erfüllt, wird die Bearbeitung nicht ausgeführt.

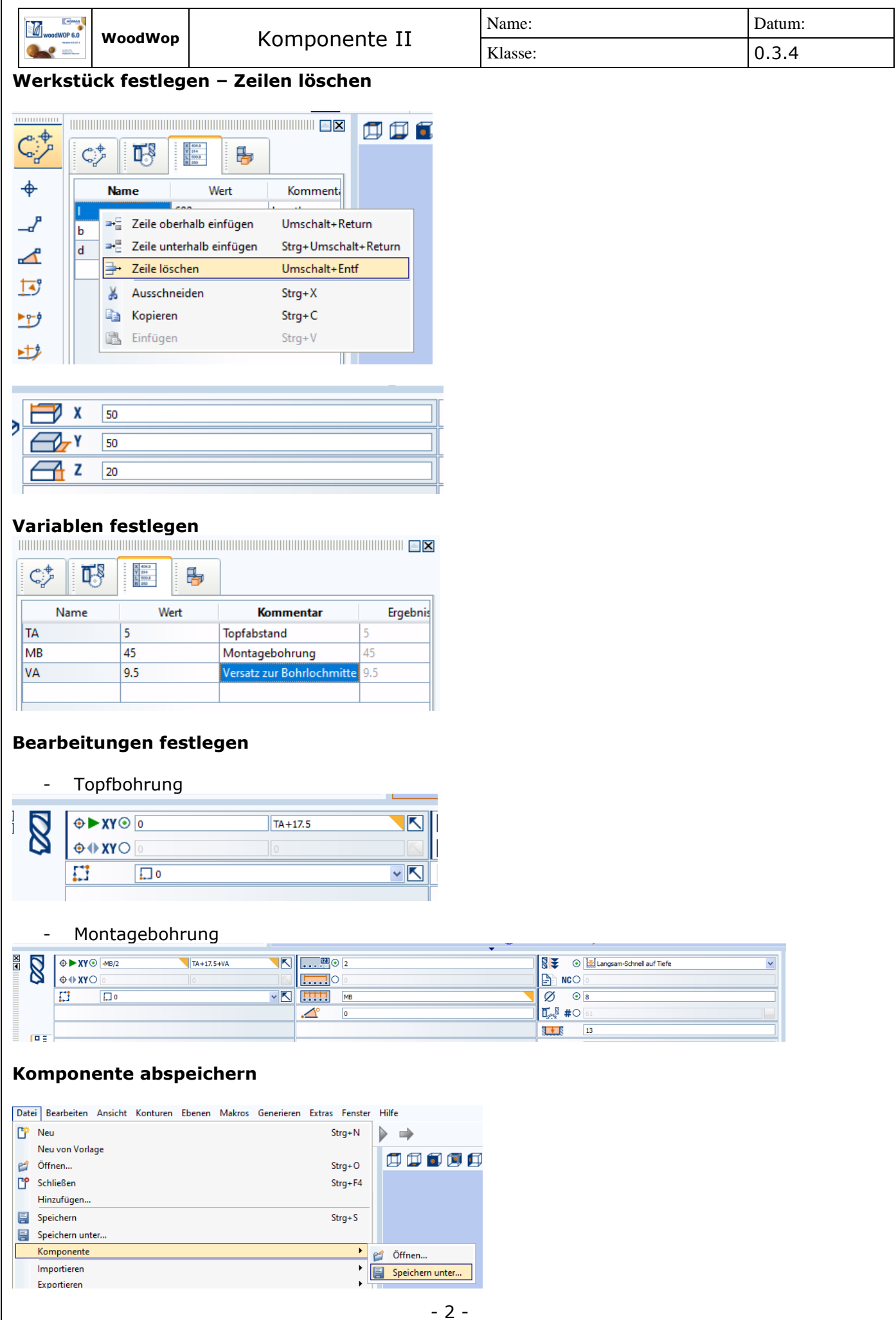

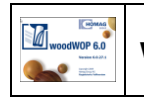

**Makroliste** 

# **Bedingungen:**

## **Allgemein**

Mit dieser Funktion kann die Ausführung eines Makros von einer Bedingung abhängig gemacht werden.

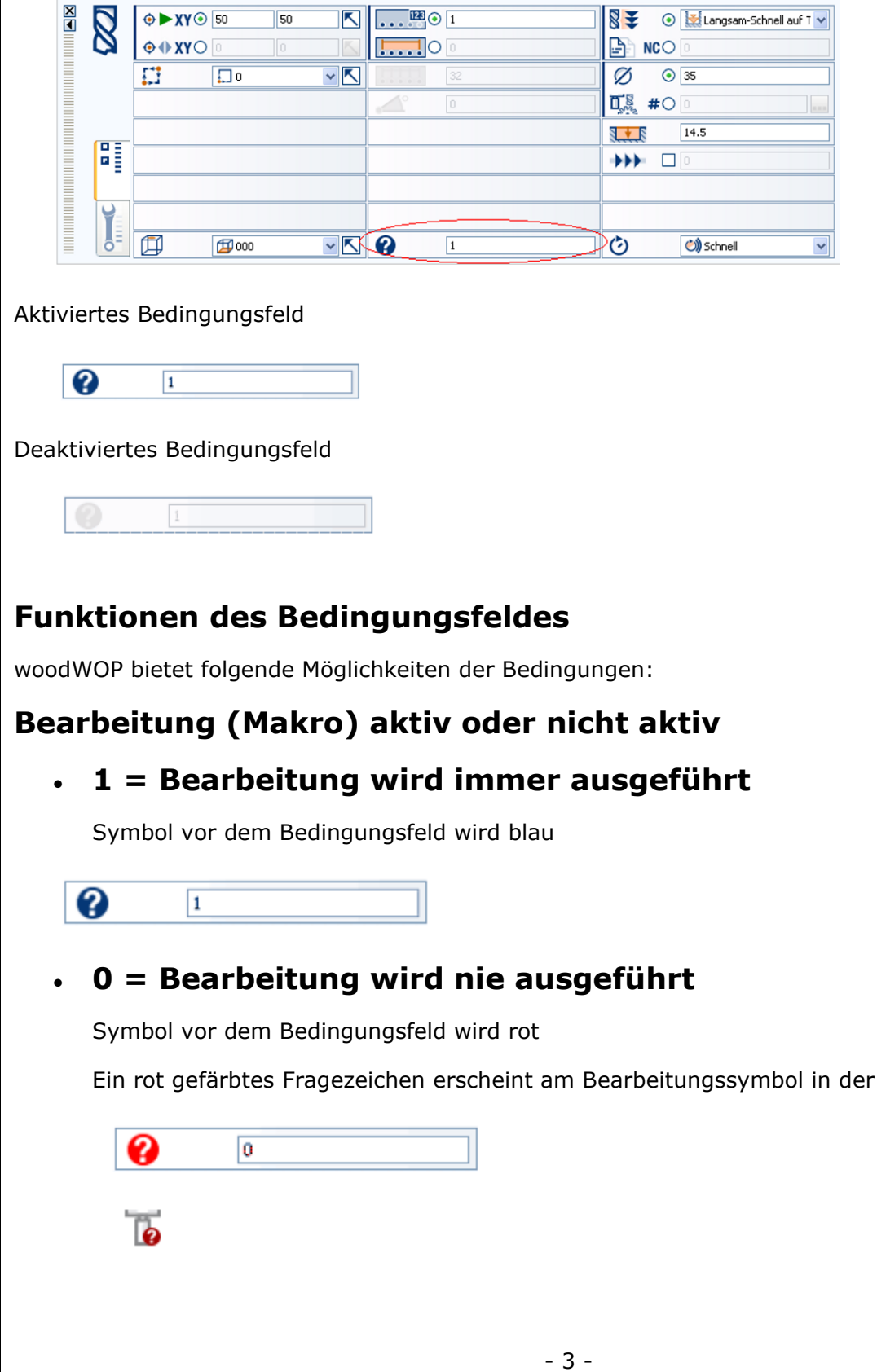

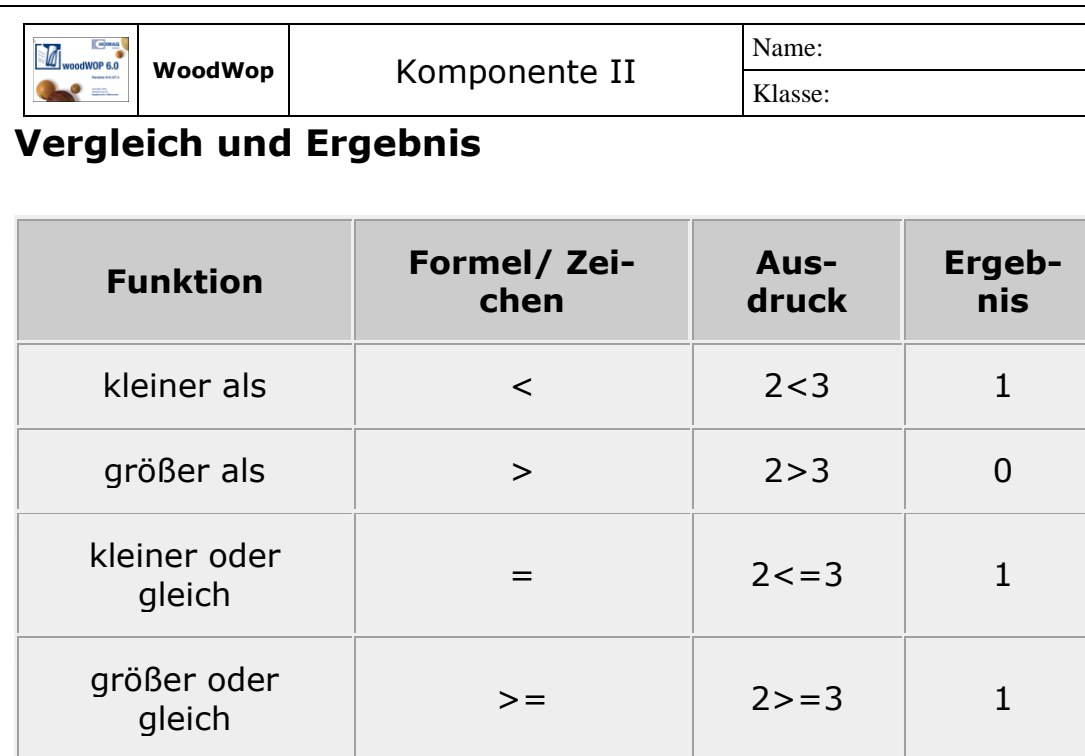

 $\begin{array}{c|c|c|c|c|c|c|c|c} \n \text{ist gleich} & = & | & 2=3 & | & 0 \n \end{array}$ 

ungleich  $\langle \rangle$   $\langle \rangle$   $\$ 

Beispiel

• Die Bearbeitung soll nur bei einer Werkstücklänge **(Variable = L)** größer als ein definierter Wert von 1000 ausgeführt werden.

Datum:  $0.3.4$ 

Bedingung **L>1000**

aktueller Wert der **Variable "L" = 1100**

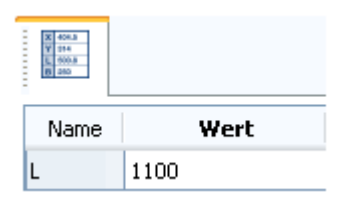

- Bedingung ist erfüllt
- Ergebnis des Vergleiches ist 1
- Fragezeichen wird blau dargestellt
- Bearbeitung wird ausgeführt

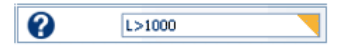

geänderter aktueller Wert der **Variable "L" = 900**

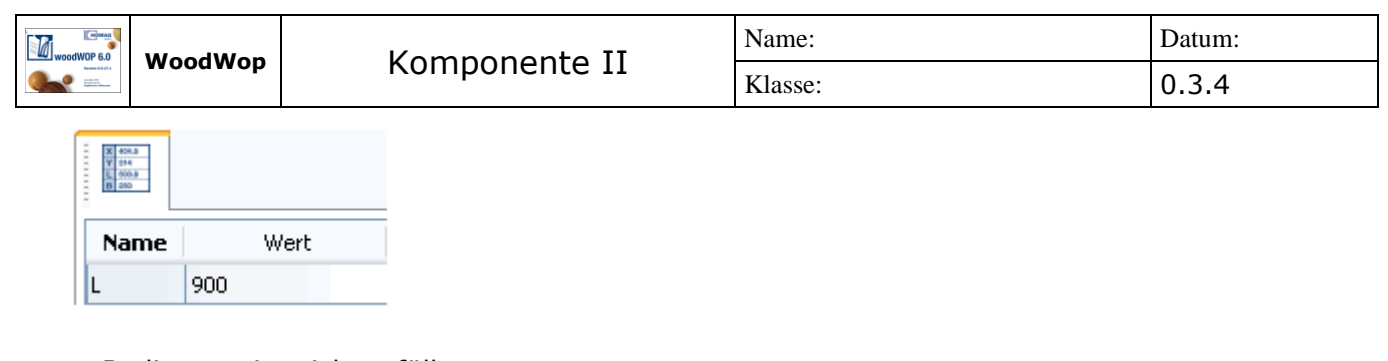

- Bedingung ist nicht erfüllt
- Ergebnis des Vergleiches ist 0
- Fragezeichen wird rot dargestellt
- Ein rot gefärbtes Fragezeichen erscheint am Bearbeitungssymbol in der Makroliste
- Bearbeitung wird nicht ausgeführt

## **Bedingungen miteinander verknüpfen**

woodWOP bietet die Möglichkeit Bedingungen miteinander zu verknüpfen. Dazu stehen zwei Verknüpfungszeichen zur Verfügung.

• **AND**-Verknüpfung

Das Makro ist aktiv, wenn alle verknüpften Bedingungen erfüllt sind

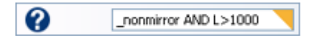

• **OR**-Verknüpfung

Das Makro ist aktiv, wenn mindestens eine der verknüpften Bedingungen erfüllt ist

 $\bullet$ \_nonmirror OR L>1000

**Hinweis:**

- Die Verknüpfungszeichen **AND** und **OR** müssen in Grossbuchstaben eingetragen werden.
- Die Verknüpfungszeichen **AND** und **OR** sind von den zu verknüpfenden Bedingungen durch Leerzeichen zu trennen.
- Variablennamen, Funktionen und Bedingungen in der richtigen Groß-/Kleinschreibung verwenden.

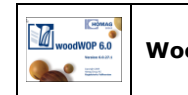

### **IF … THEN … ELSE …**

Mit dieser Funktion kann der Wert eines Parameters in Abhängigkeit einer Bedingung gebracht werden.

### **Beispiel:**

**IF** <BEDINGUNG> **THEN** <WENN\_ERFÜLLT> **ELSE** <SONST>

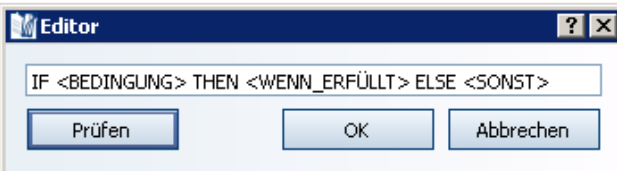

- Ist die Bedingung <BEDINGUNG> erfüllt, so wird der Wert des Ausdrucks <WENN\_ERFÜLLT> zurückgeliefert.
- Ist die Bedingung <BEDINGUNG> nicht erfüllt, so wird der Wert des Ausdrucks <SONST> zurückgeliefert.

### **Hinweis:**

Die Funktion **IF … THEN … ELSE …**

- wird direkt dort eingetragen, wo der Wert des Parameters verändert werden soll.
- kann beliebig oft ineinander verschachelt werden